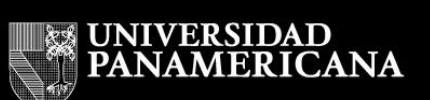

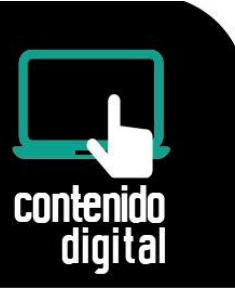

### **GOOGLE DRIVE**

### **Descripción General**

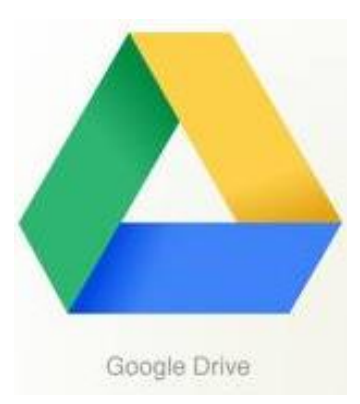

Google Drive permite almacenar, crear, modificar, compartir y acceder a documentos, archivos y carpetas de todo tipo en un único lugar: la Nube.

Tendrás acceso a los archivos vía Web, desde tu dispositivo móvil o desde tu equipo de cómputo de escritorio o portátil.

#### **Google Drive en la Web**

Tu cuenta de Google Apps institucional te proporciona espacio

ilimitado para almacenar y organizar archivos

- Crear, añadir o subir un archivo con un solo botón.
- $\triangleright$  Hacer un clic en un archivo para seleccionarlo.
- $\triangleright$  Hacer doble clic en un archivo para abrirlo.
- Arrastrar y soltar archivos y carpetas tal y como lo haces en tu computadora.

Puedes revisar el siguiente video:<https://youtu.be/jWvKAYKlnnM>

#### **Google Drive en tu dispositivo móvil**

Puedes seguir accediendo a todos tus archivos, independientemente de dónde estés. Solo tienes que descargar Google Drive en tu teléfono o Tablet.

Podrás realizar lo siguiente:

- Ver, compartir y organizar tus archivos.
- Subir y almacenar archivos nuevos directamente desde tu teléfono o tablet.
- Escanear documentos importantes con la cámara de tu dispositivo móvil.
- Acceder a tus archivos aunque no tengas conexión a Internet.

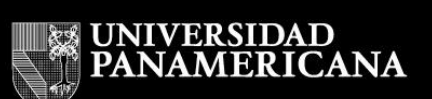

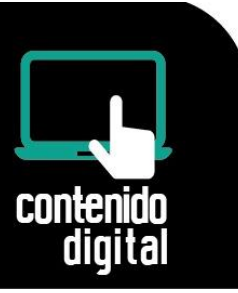

#### **Google Drive en tu equipo**

Descarga Google Drive en tu Mac o PC para mantener los archivos de tu computadora sincronizados con los almacenados en la Web.

Esto significa que todo lo que compartas, muevas, modifiques o envíes a la papelera se reflejará en Google Drive en la Web la próxima vez que computadora se sincronice.

Google Drive en tu Mac o PC te permite:

- > Arrastrar archivos dentro y fuera de la carpeta.
- Cambiar el nombre de los archivos.
- $\triangleright$  Mover archivos y carpetas.
- > Modificar y guardar.
- > Mover a la papelera.
- Aacceder a tus archivos aunque no tengas conexión a Internet.

Cuando crees nuevos documentos de Google Drive, estarás creando documentos de Google Docs, Hojas de cálculo y Presentaciones online.

- Google Docs, Hojas de cálculo y Presentaciones: son los editores web para crear, modificar y compartir documentos, hojas de cálculo, presentaciones y documentos de Google. También hay editores web que permiten crear dibujos, formularios y tablas de datos.
- Google Drive: te ofrece un único lugar para administrar todos tus archivos, incluidos los archivos de Google Docs, Hojas de cálculo y Presentaciones, además de otros tipos de documentos de Google online.

Con Google Drive, puedes acceder a tus archivos, carpetas y documentos de Google Docs, Hojas de cálculo y Presentaciones desde un navegador web o desde cualquier dispositivo en el que hayas instalado Google Drive.

Puedes utilizar Google Drive para almacenar todo tipo de archivos, incluidos documentos, presentaciones, música, fotos y vídeos. Puedes abrir muchos tipos de

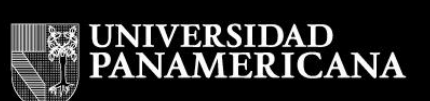

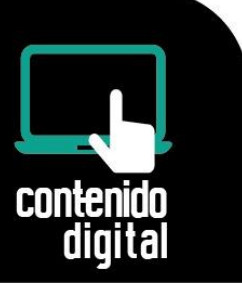

archivo directamente en tu navegador, incluidos los archivos PDF, archivos Microsoft Office, vídeos de alta definición y muchos tipos de archivos de imagen, aunque no tengas instalado el programa correspondiente en tu computadora.

Google Drive mantiene actualizados todos los elementos automáticamente, así que puedes realizar modificaciones y acceder a la última versión desde cualquier lugar.

Google Drive ofrece muchas maneras de ver, buscar y ordenar los archivos. Incluye opciones de búsqueda potentes (incluso la capacidad de buscar texto en imágenes) para que puedas encontrar rápidamente lo que buscas.

La página principal de ayuda de Google Drive es la siguiente:

<https://support.google.com/drive/?hl=es#topic=14940>

### **Entrando a Google Drive**

Para utilizar Google Drive debes iniciar sesión con tu cuenta de correo institucional, para entrar a tu correo utiliza la siguiente dirección web:

#### <http://portal.up.edu.mx/>

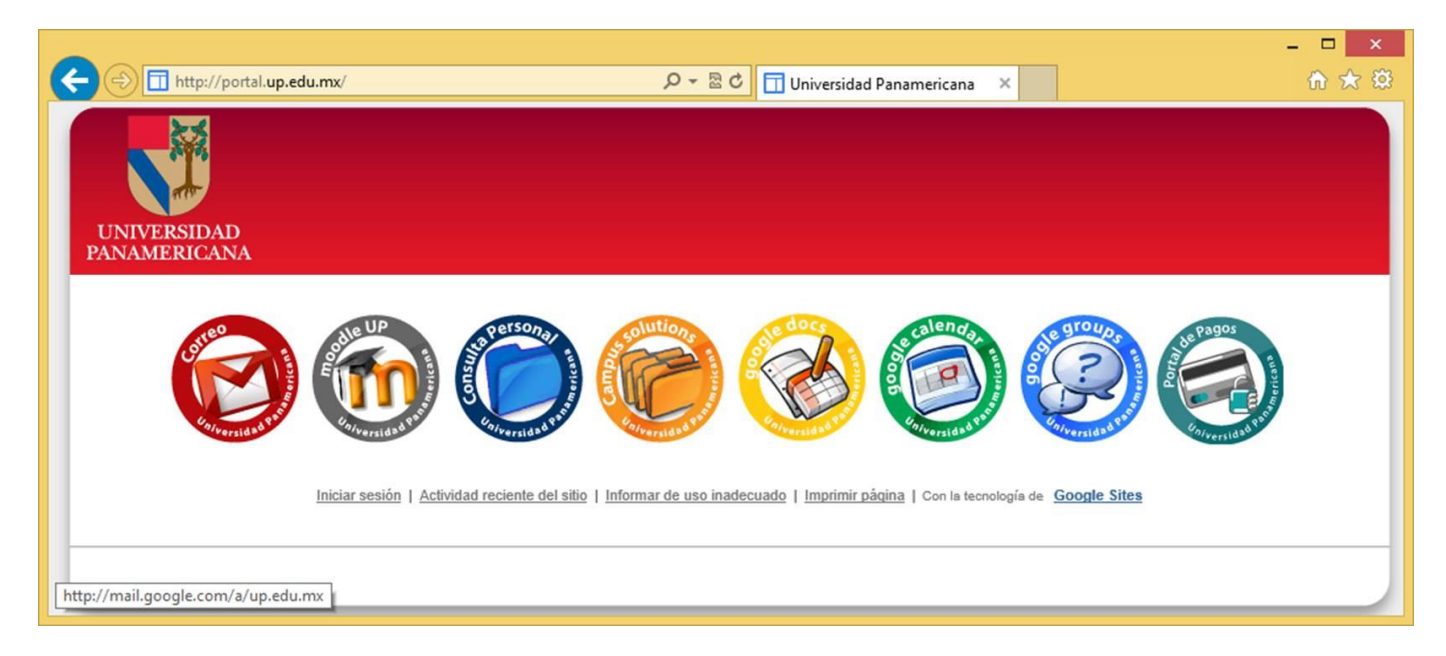

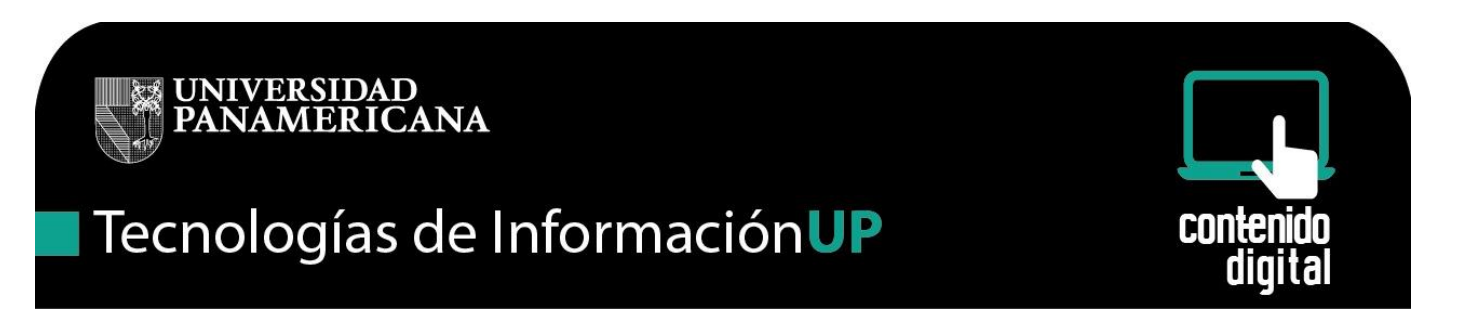

Entra al correo institucional utilizando el botón "Correo" y proporciona tus datos: usuario y contraseña:

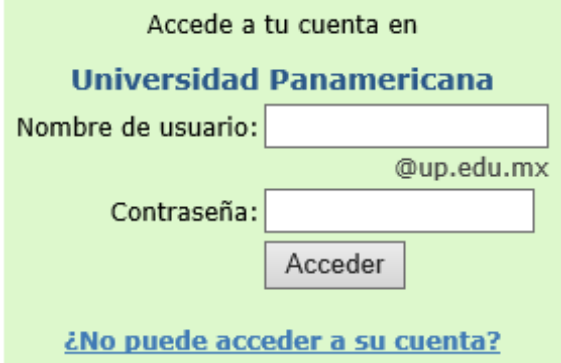

Entrando a tu correo electrónico en el extremo derecho encontrarás el botón de Google Apps, al pulsar sobre él se desplegará una lista con las aplicaciones disponibles.

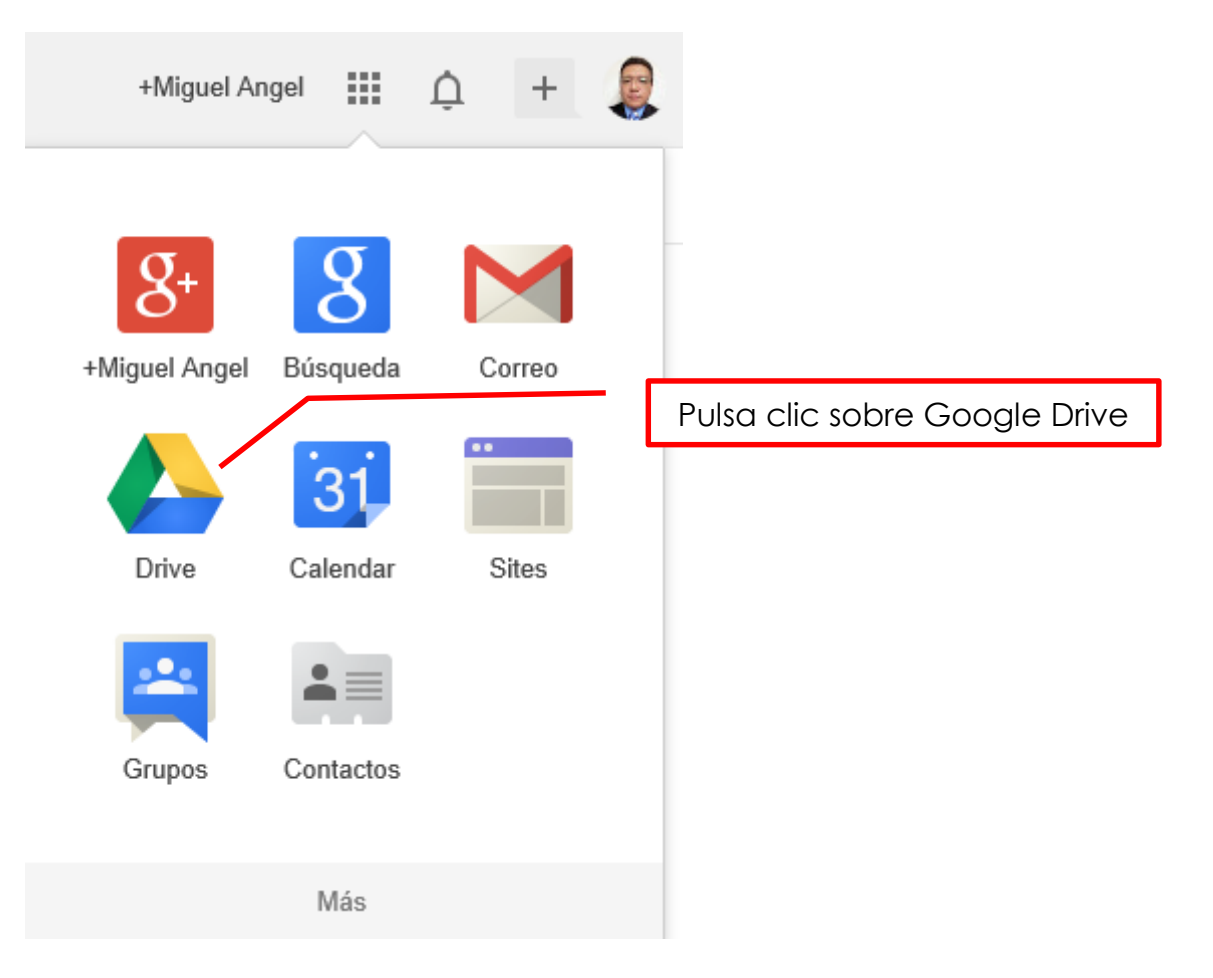

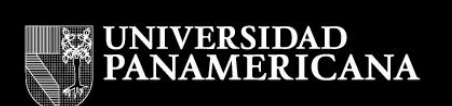

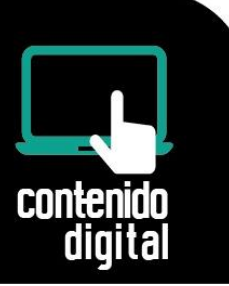

La página principal de Google Drive se muestra a continuación:

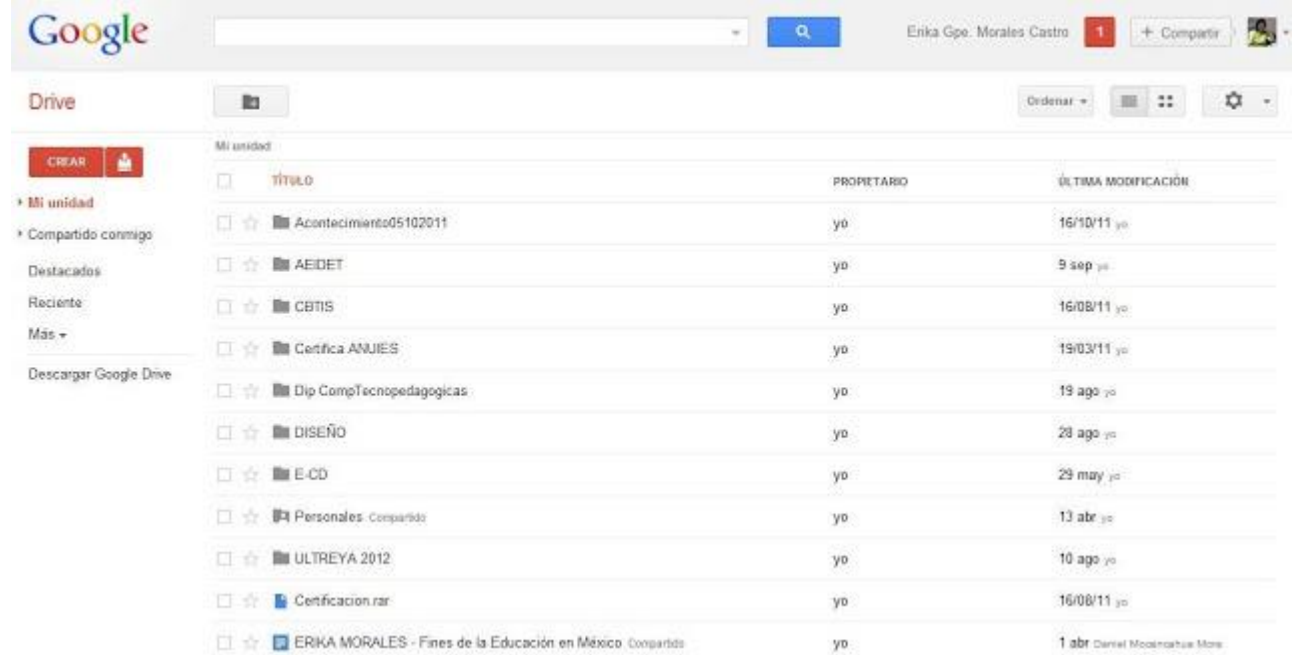

La página web de ayuda para Google Drive es la siguiente:

[https://support.google.com/drive/?hl=es#](https://support.google.com/drive/?hl=es)

En esta página encontrarás toda la información necesaria para aprender a utilizar Google Drive.

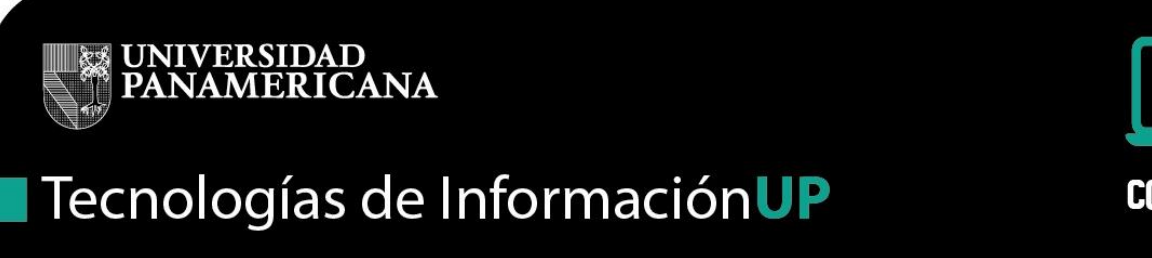

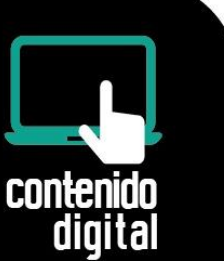

#### **Creación de Carpetas**

Con las carpetas puedes organizar fácilmente todos los archivos y los documentos de Google Docs en Google Drive.

Para crear una carpeta en Google Drive online, sigue los pasos que se describen a continuación:

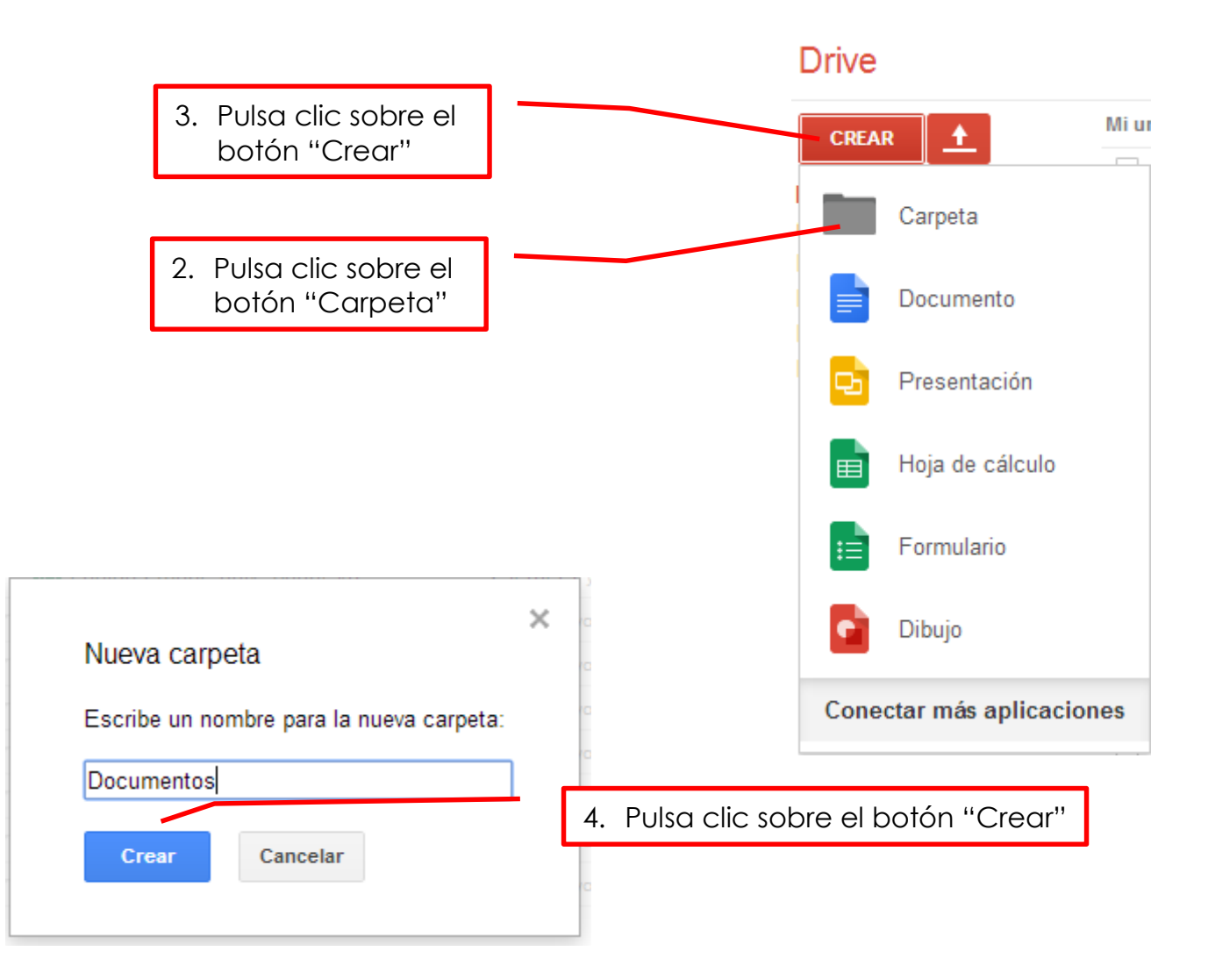

Más información en:

[https://support.google.com/drive/answer/2375091?hl=es&ref\\_topic=2375076](https://support.google.com/drive/answer/2375091?hl=es&ref_topic=2375076)

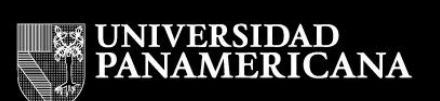

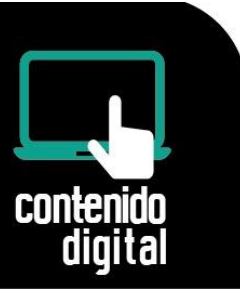

### **Creación de documentos en Google Drive**

Con Google Docs puedes crear, compartir y editar archivos en línea con facilidad. Los archivos más utilizados son:

- Documentos.
- $\checkmark$  Presentaciones.
- Hojas de cálculo.
- $\checkmark$  Formularios.

Algunas cosas que puedes hacer con los archivos en línea son:

- Invitar a otros usuarios a colaborar en un documento y permitirles ver, modificar o comentar
- > Colaborar online en tiempo real y chatear con otros colaboradores
- Ver el historial de revisiones de tus documentos y volver a cualquier versión anterior
- Enviar tus documentos como archivos adjuntos a otras personas

Estas son algunas de las cosas que puedes hacer con los Documentos de Google:

- Convertir la mayoría de tipos de archivos al formato de Google Docs.
- $\checkmark$  Darle estilo y formato a tus documentos con opciones como pintar formato, márgenes, espaciado y fuentes.
- Descargar documentos de Google Docs en tu computadora en los formatos de Word, OpenOffice, RTF, PDF, HTML o ZIP.

Las Hojas de cálculo te permiten lo siguiente:

- $\checkmark$  Importar y convertir datos en formato .xls, .csv, .txt y .ods
- Exportar datos en formato .xls, .csv, .txt y .ods, así como en archivos PDF y HTML
- Aplicar formato y modificar fórmulas.
- Crear gráficos.

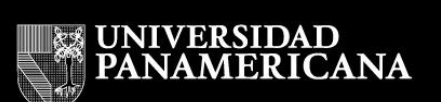

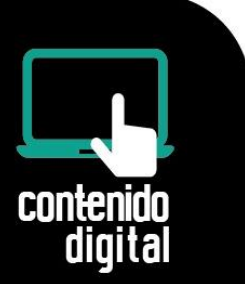

Para las Presentaciones, Google Docs cuenta con las siguientes características:

- $\checkmark$  Descargar tus presentaciones como archivos .pdf, .ppt o .txt,
- $\checkmark$  Insertar imágenes y vídeos y aplicar formato a tus diapositivas,
- Dibujar organigramas, gráficos de flujo, diagramas de diseño y mucho más directamente en las presentaciones,
- $\checkmark$  Añadir transiciones, animaciones y temas para crear presentaciones impactantes.

Los formularios de Google son una herramienta útil que te permite planificar eventos, enviar una encuesta, hacer preguntas a tus estudiantes o recopilar otro tipo de información de forma fácil y sencilla.

Un formulario de Google se conecta a una hoja de cálculo de Google.

Si hay una hoja de cálculo vinculada al formulario, las respuestas se enviarán automáticamente a la hoja de cálculo.

Para aprender más sobre el uso de Formularios, visita la siguiente dirección web:

[https://support.google.com/drive/topic/1360904?hl=es&ref\\_topic=2811744](https://support.google.com/drive/topic/1360904?hl=es&ref_topic=2811744)

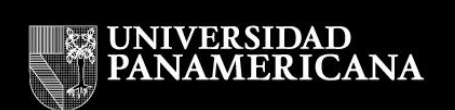

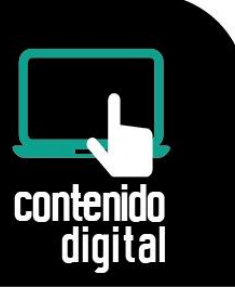

Para crear cualquiera de los elementos mencionados:

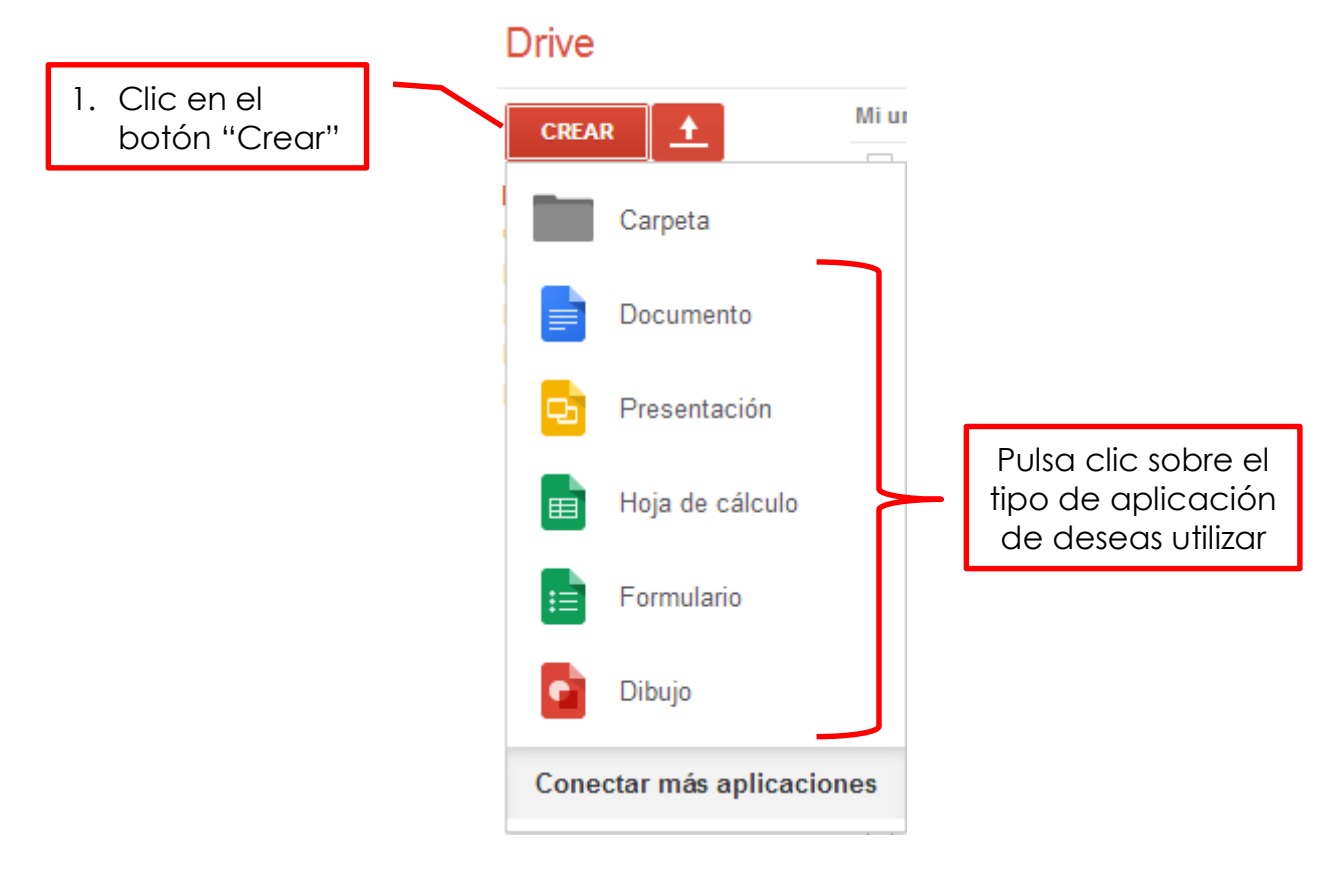

Google Docs es intuitivo y similar a las aplicaciones de escritorio Microsoft Office (Word, Excel y PowerPoint).

Para aprender más acerca de Google Docs, visita la siguiente dirección:

[https://support.google.com/drive/topic/2811739?hl=es&ref\\_topic=2799627](https://support.google.com/drive/topic/2811739?hl=es&ref_topic=2799627)

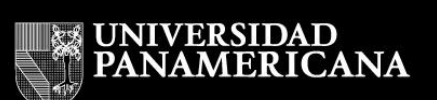

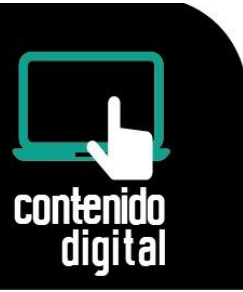

### **Privacidad y seguridad en Google Drive**

Google Drive te permite guardar tus archivos en centros de datos seguros y garantiza que tus archivos no se pierdan.

No importa si sufre un desperfecto, ya sea la computadora, el teléfono o la Tablet.

Algunos consejos que debes seguir para almacenar archivos en Google Drive son los siguientes:

Asegúrate de que tu cuenta sea segura.

Puedes revisar la siguiente liga para comprobarlo:

<https://support.google.com/accounts/answer/46526?authuser=1>

- Si compartes un equipo y no deseas que los demás usuarios tengan acceso a tu cuenta de Google, debes cerrar tu cuenta para finalizar la sesión en el equipo que estás utilizando.
- No instales Google Drive para Mac/PC en una computadora pública o compartido con otras personas y que no tenga un control de acceso por usuario y contraseña, si esto no se cumple, cualquier persona con acceso podría abrir y ver tus archivos.
- Elige una configuración para compartir adecuada para archivos, para carpetas y para documentos de Google Docs: "Privado", "Cualquier usuario que reciba el enlace" o "Público en la Web".

En el siguiente video se muestra la forma de compartir un archivo/carpeta:

<https://youtu.be/25CtYkqamIA>